Todos los documentos que se encuentran subrayados podrán descargarlos desde su hogar u oficina, de esta manera podrán llenarlos para traerlos firmados a la Institución.

# **PROCESO DE MATRICULACIÓN**

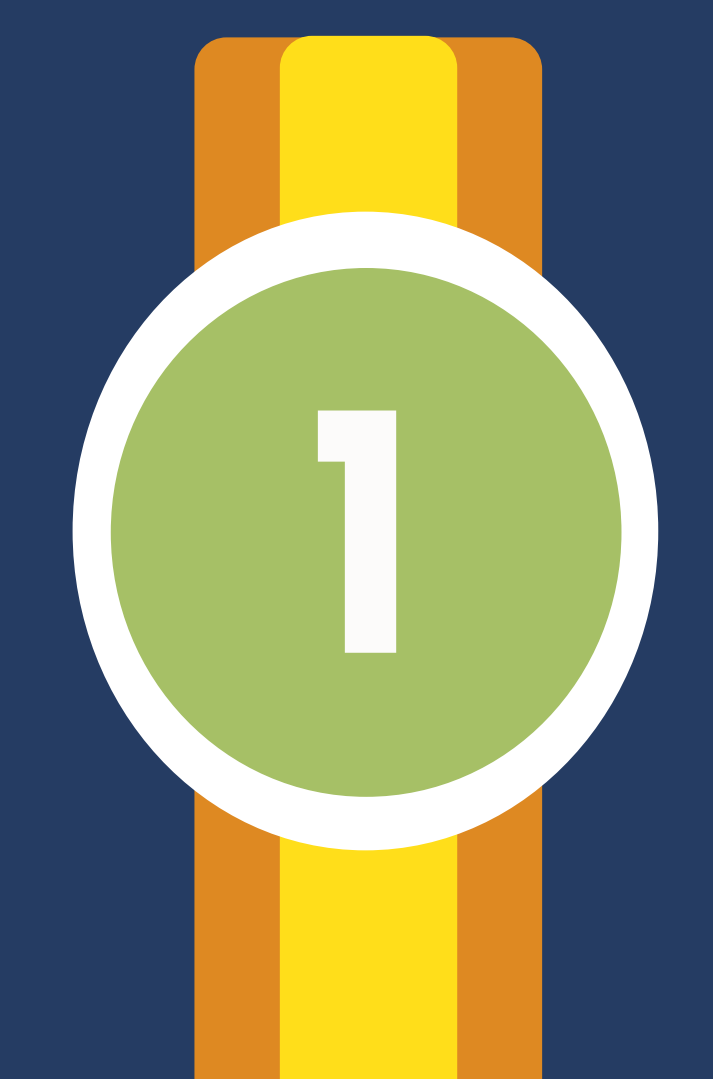

**2**

**3**

### **Aula 9no. A**

**Entregar el Contrato de Servicios Educativos debidamente llenado y firmado con esfero de color azul por el Padre, Madre y/o representante legal (traer cédulas originales del alumno, y de la persona que firmará el contrato).**

**Dar clic para descargar o copiar la dirección en su navegador:**

**https://drive.google.com/drive/folder[s/1a86-gHU8trwL10c79pugH7QSCT- IM3bK?usp=s](https://drive.google.com/drive/folders/1a86-gHU8trwL10c79pugH7QSCT-IM3bK?usp=sharing)haring**

**Nota: Llenar el contrato que le corresponda.**

**Cafetería y Transporte. Oferta del servicio. Este es un paso opcional.**

## **SECRETARÍA**

**Para estudiantes antiguos: realice la actualización de datos ingresando a la página web:**

**https://idukay.com/ (Si tiene problemas con la actualización de datos aquí ponemos a su disposición un instructivo: actualización datos, dar clic para descargar).**

**https://drive.google.com/drive/folder[s/1Oo094SnOhH7xOwJlLoUfv\\_YHPDR 9rrL9?us](https://drive.google.com/drive/folders/1Oo094SnOhH7xOwJlLoUfv_YHPDR9rrL9?usp=sharing)p=sharing**

**Para estudiantes nuevos: llene el formulario para alumnos nuevos, imprímalo y entréguelo en secretaría (dar clic para descargar).**

**[https://drive.google.com/drive/folders/1oFg-](https://drive.google.com/drive/folders/1oFgTfKc_akUZU5WZhw4d9gu1mgdR7kHQ?usp=sharing)TfKc\_akUZU5WZhw4d9gu1mg dR7kHQ?usp=sharing**

**Requisitos para legalización de matrícula, que deberá entregarlos en Secretaría (dar clic para** 

## **descargar).**

**[https://drive.google.com/drive/folders/1twx6](https://drive.google.com/drive/folders/1twx6vKEe8AmACULrng-xnG5CdJa9VFRV?usp=sharing) vKEe8AmACULrng- xnG5CdJa9VFRV?usp=sharing**

## **Departamento de Convivencia**

**En este link usted encontrará el Código de Convivencia de la Institución, el mismo que debe leerlo, para su información (dar clic para descargar).**

**[https://drive.google.com/drive/folders/1dCmnp-](https://drive.google.com/drive/folders/1dCmnpNKYvQmDbWMw4XUVWhrPRDM6Xzjh?usp=sharing)NKYvQmDbWMw4XUVWhr PRDM6Xzjh?usp=sharing**

**No hay necesidad de imprimirlo ni entregarlo en la Institución.** 

**4**

**5**

#### **gar).**

**[https://drive.google.com/drive/folders/1sBsZ](https://drive.google.com/drive/folders/1sBsZbXTLum0Vk0iTRh_jAPEQCJlsZgB-?usp=sharing)bXTLum0Vk0iTRh\_jAPEQCJlsZ gB-?usp=sharing**

**Traerlo impreso y firmado.**

 **Usted recibirá la tarjeta de seguro de accidentes: Raúl Coka Barriga.**

 **En este paso se tomará la foto al estudiante para el carné estudiantil.**

**Colecturía (ubicada en el edificio de Administración)**

**Realizar el pago de la matrícula, o presentar el recibo** 

**si ya lo canceló .**

**Una vez que usted haya realizado todos los pasos recibirá la lista de útiles y libros en el Departamento de Secretaría.**

TO